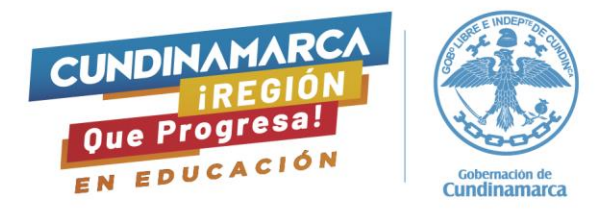

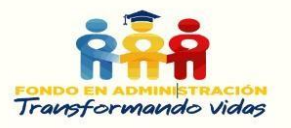

### **FONDO TRANSFORMANDO VIDAS CONVOCATORIA 2024-1**

#### **GUIA PARA DILIGENCIAMIENTO DE LOS FORMULARIOS DE POSTULACIÓN Y DEUDOR SOLIDARIO**

El presente documento se publica con el fin de brindar instrucciones para el buen diligenciamiento de los formularios para acceder a los beneficios del Fondo Transformando Vidas, se recomienda la lectura dedicadahasta el final de este instrumento, de esta manera disminuye la probabilidad de error en el proceso.

La postulación para acceder a los beneficios del Fondo en Administración Transformando Vidas se realiza através del siguiente link <https://web.icetex.gov.co/es/-/fondo-en-administracion-transformando-vidas>

Una vez ingrese al link, encuentra el micrositio del Fondo Transformando Vidas destinado para realizar el proceso de postulación.

Los Cundinamarqueses que desean realizar postulación para las **estrategias de Acceso**  (Matrícula No Certificados, Matrícula Certificados, Universidad a la Finca, Mérito Deportivo, Merito Culturas y Comunales ala U) a educación superior deben surtir dos pasos en el siguiente orden.

- 1. Diligenciamiento formulario de deudor solidario.
- 2. Diligenciamiento formulario de solicitud.

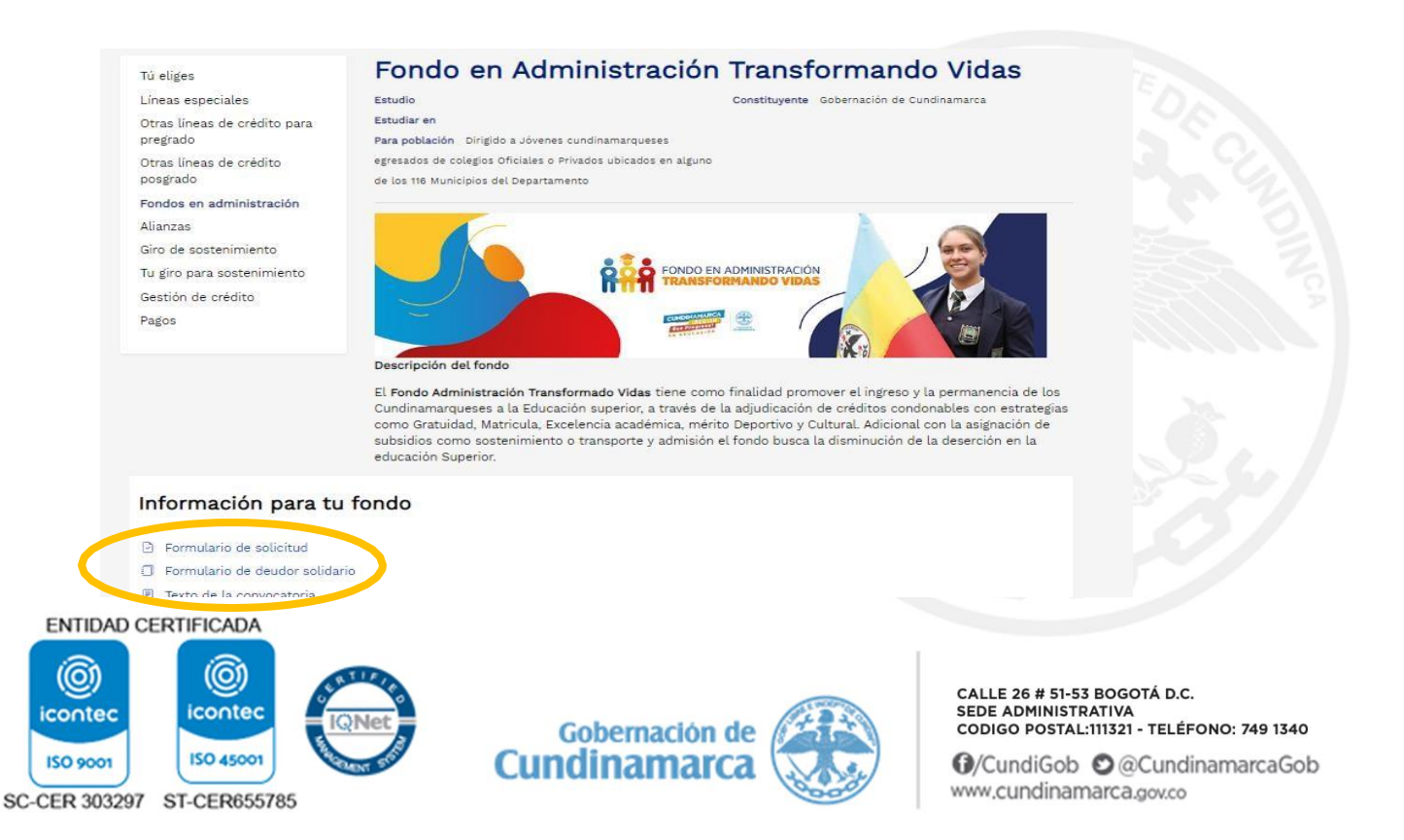

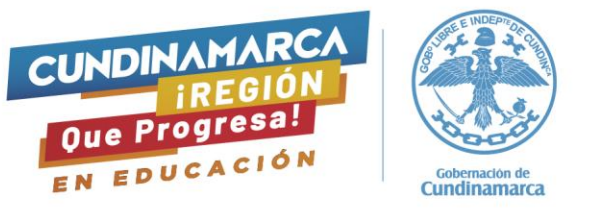

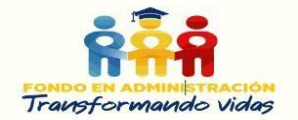

**PASO 1: Diligenciamiento formulario de deudorsolidario.**

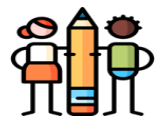

Digita número de identificación de la persona que requiere el beneficio de Acceso.

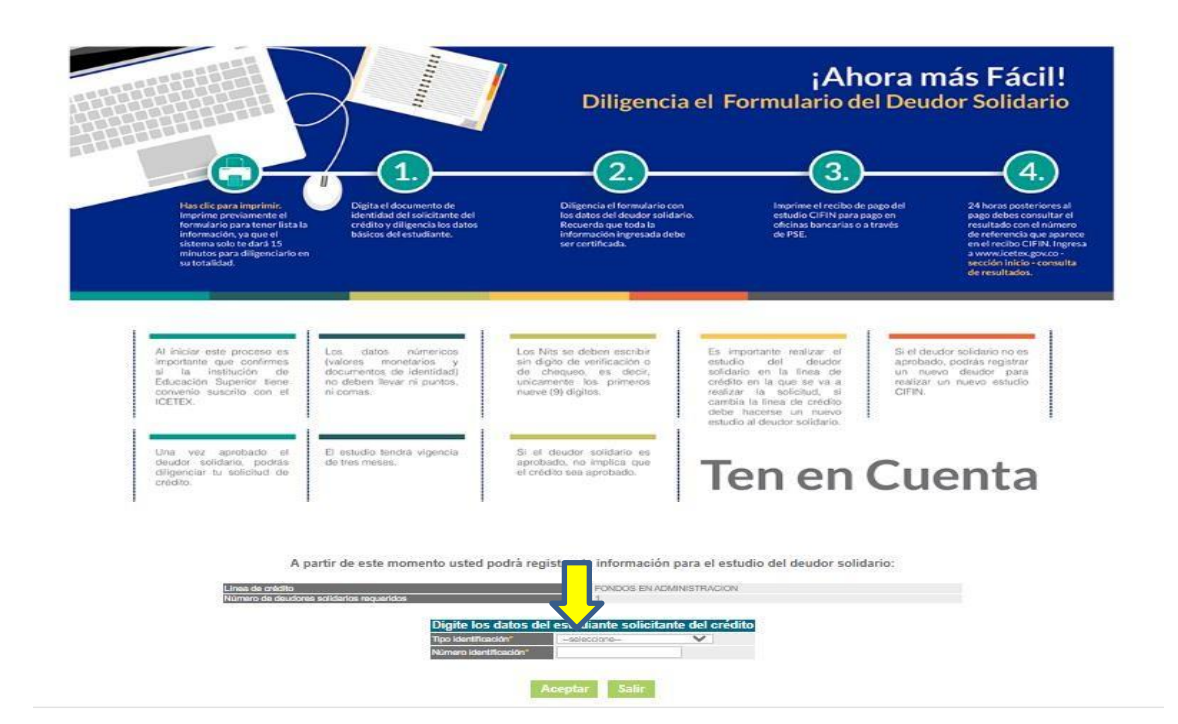

El sistema le arroja formulario en donde solicita datos básicos del estudiante, tener en cuenta que en la pregunta ¿destino de su crédito? debe seleccionar la opción de matrícula y en espacio periodicidad del pago seleccionar SEMESTRAL, el Fondo Transformando Vidas de acuerdo a su normatividad únicamente realizamáximo dos giros anuales; finalizar con clic en aceptar.

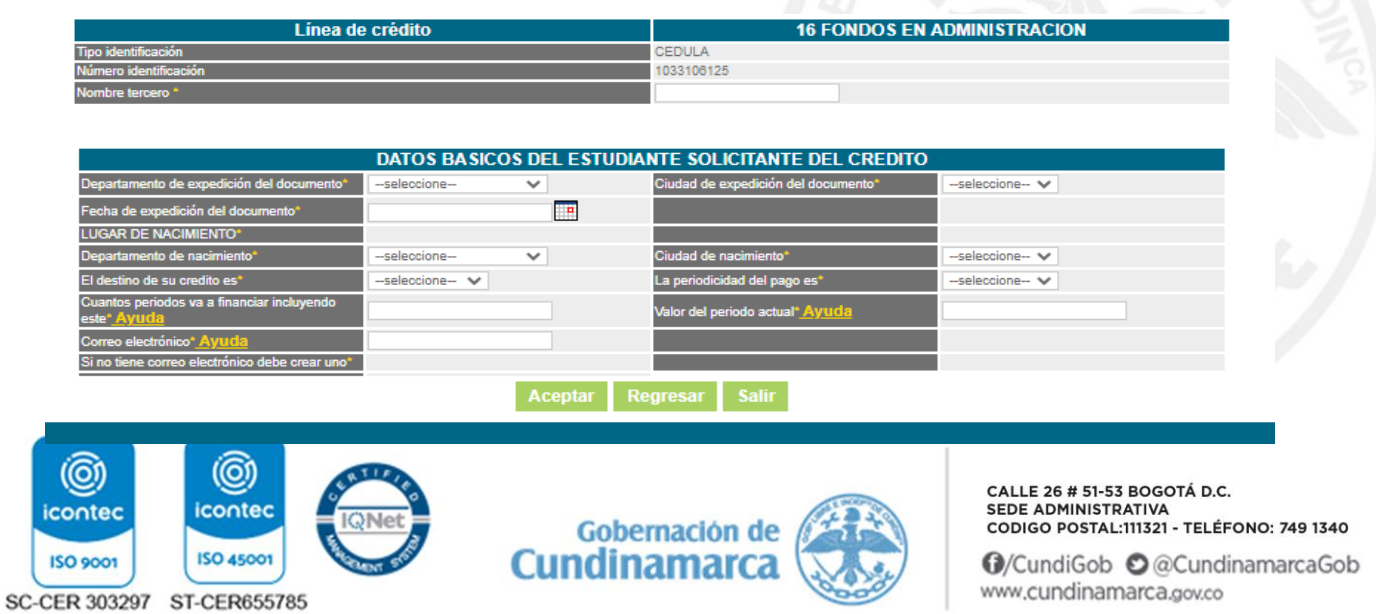

**Nota:** Tenga en cuenta que esta estrategia, no aplica para modalidad de pago cuatrimestral.

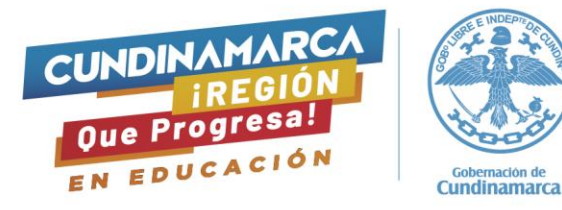

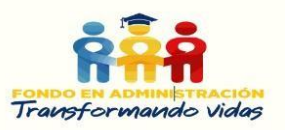

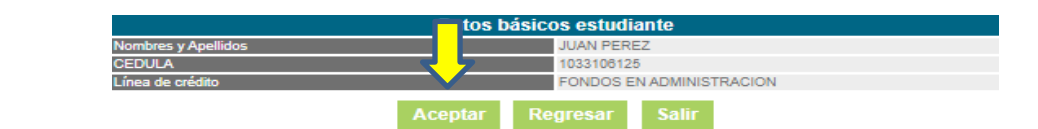

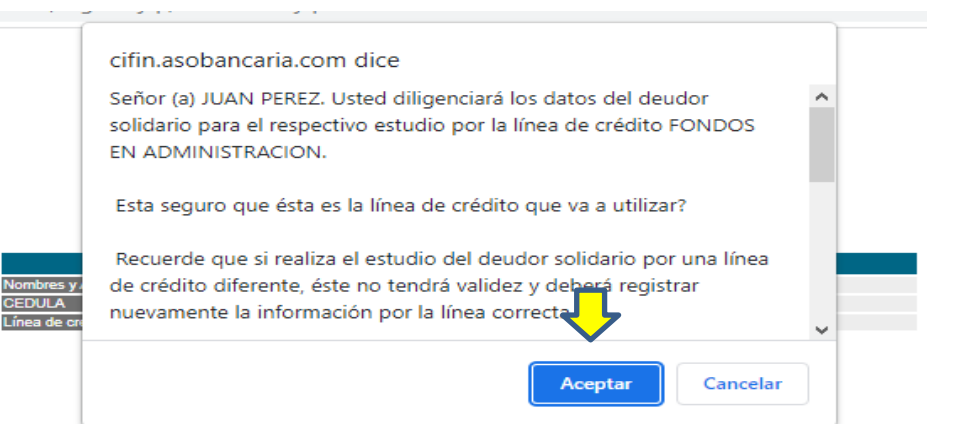

#### cifin.asobancaria.com dice

Así mismo, autorizo al ICETEX o a la entidad que en un futuro, ostente la calidad de acreedor o tenedor legítimo del título valor que se desprende de la presente obligación, según sea el caso, a consultar la información personal, académica, laboral y de seguridad social, que reposa en las bases de datos de las Instituciones de Educación Superior y a las entidades de derecho público y/o empresas de carácter privado con los siguientes fines: (1) validar la información en cumplimiento de la exigencia legas de conocimiento del cliente aplicable al ICETEX, (2) para efectos delantar las m virtud do la se do cobro y do rocuparación do  $\sim$   $+$   $\sim$ 

Diligenciar los datos básicos del deudor solidario.

A partir de este momento usted podrá registrar la información para el estudio del deudor solidario:

Aceptar

Cancelar

Recuerde que toda la información que suministre debe ser certificada a través del documento correspondiente, esto aplica para efectos de la legalización del crédito.

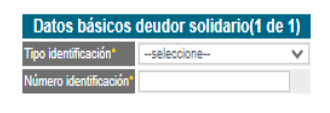

Aceptar Sali

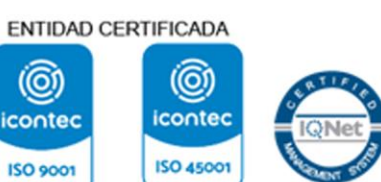

SC-CER 303297 ST-CER655785

**CEDULA** 

.ínea de cr

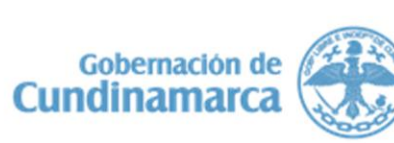

CALLE 26 # 51-53 BOGOTÁ D.C. SEDE ADMINISTRATIVA<br>CODIGO POSTAL:111321 - TELÉFONO: 749 1340

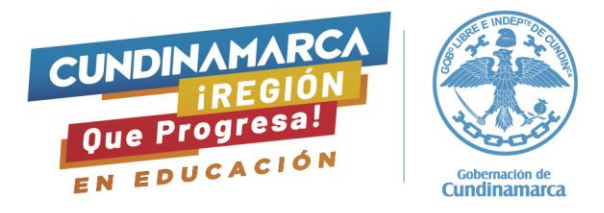

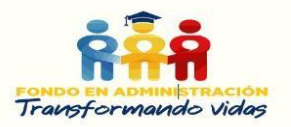

### El formulario de responsable solidario debe ser diligenciado al 100% para continuar

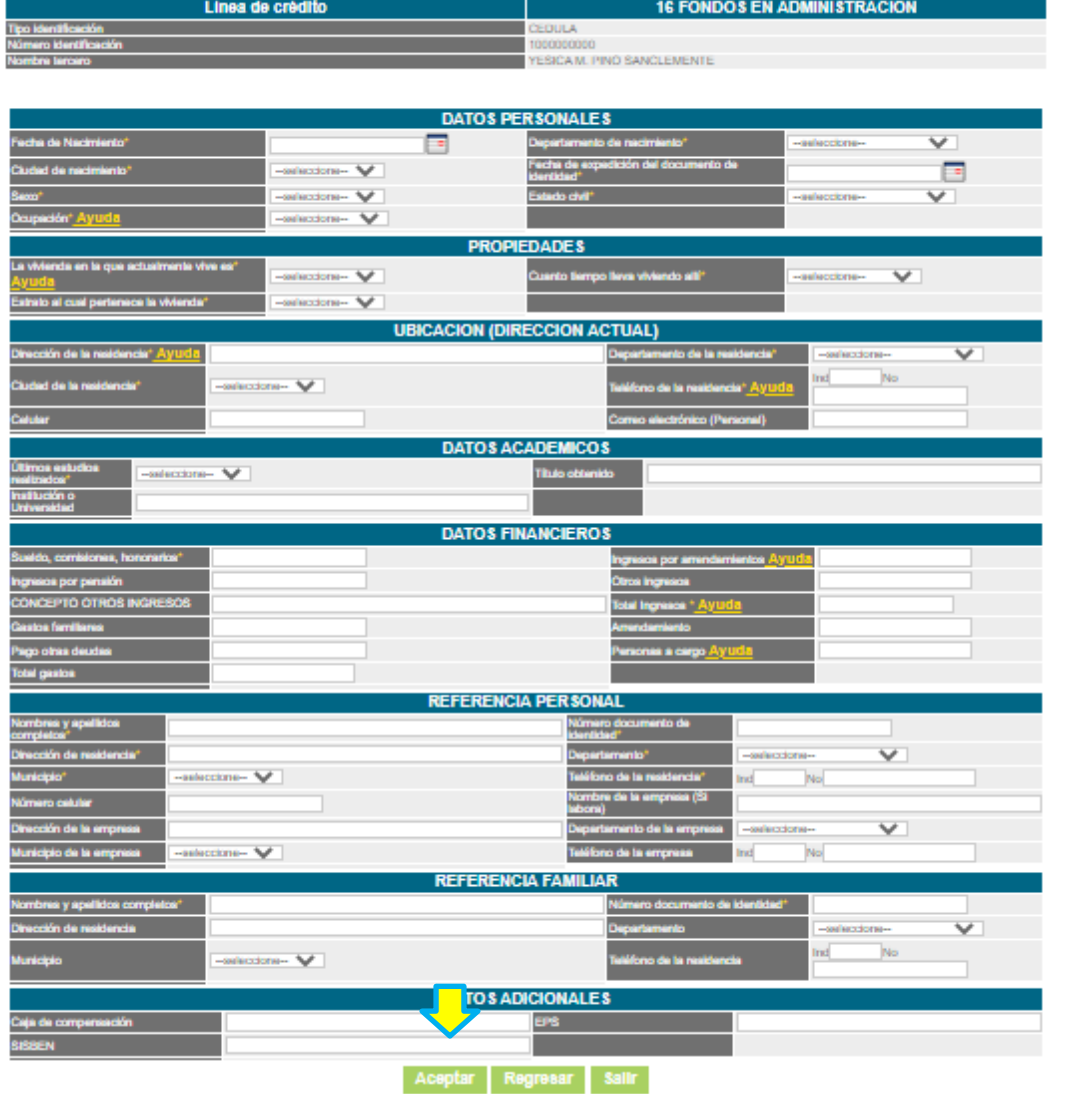

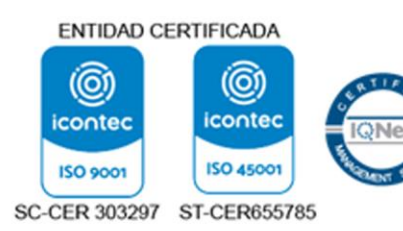

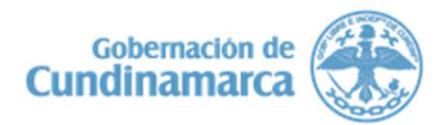

CALLE 26 # 51-53 BOGOTÁ D.C.<br>SEDE ADMINISTRATIVA<br>CODIGO POSTAL:111321 - TELÉFONO: 749 1340

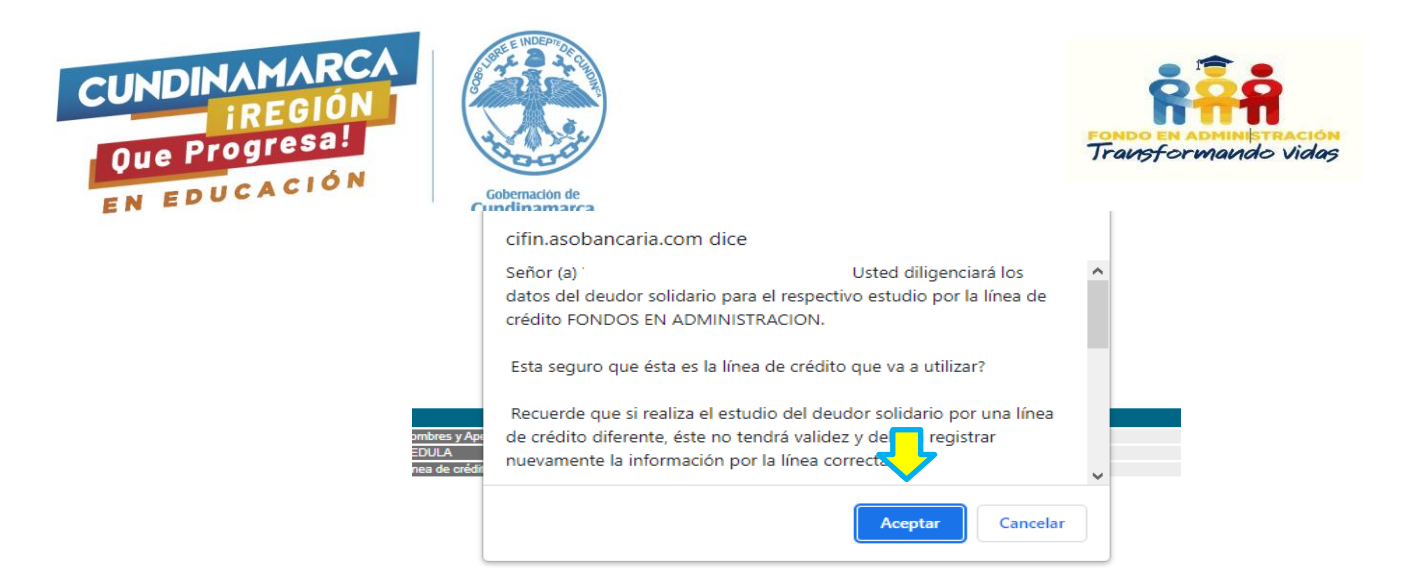

El sistema arroja un resumen de la información básica digitada por el deudor solidario para efectos del estudio correspondiente (Por favor verifique la información suministrada. Si requiere hacer correcciones presione MODIFICAR y haga las modificaciones del caso dado que una vez se grabe la información no habrá lugar a cambios)

A continuación le presentamos la opción de pago:

1. Consignación en oficina: Para realizar la impresión del recibo de pago debe seleccionar la ciudad donde efectuará la consignación correspondiente al estudio del(los) deudor(es) solidario(s). Por favor haga clic aquí: Consignación en oficina

2. Pago en línea PSE: Para realizar el pago en línea por PSE haga clic aquí: Realizar pago PSE

Debe seleccionar la opción de pago con la cual pueda realizar el pago de manera eficaz, el valor a cancelar es alrededor de \$11.000, tomar capturas de pantalla del procesode pago comosoporte.

Importante tener en cuenta que la respuesta al estudio en central de riesgo tarda hasta 72 horas; por tanto,el proceso debe realizarse con el debido tiempo dado que sí a la fecha de cierre de etapa de postulación no cuenta con una aprobación del responsable solidario no podrá dar cumplimiento a los requisitos de postulación.

La consulta del resultado de la evaluación en central de riesgo puede realizarse a través del link <https://web.icetex.gov.co/creditos/gestion-de-credito/consulta-de-resultados> . En caso de que el resultado de la evaluación de la persona postulada comoresponsable solidario sea RECHAZADO o PENDIENTE, podrá realizar una nuevo registro de deudor solidario solicitando previamente al ICETEX la anulación de esta postulación rechazada y realizar un nuevo proceso con datos de una persona diferente. En caso de requerir la anulación del deudor solidario, podrá hacerlo a través del siguiente enlace:

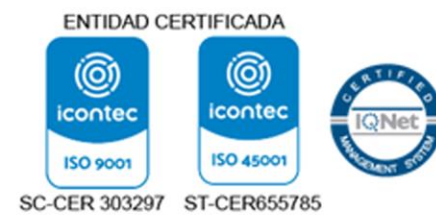

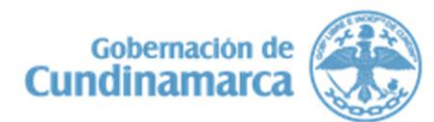

CALLE 26 # 51-53 BOGOTÁ D.C. SEDE ADMINISTRATIVA CODIGO POSTAL:111321 - TELÉFONO: 749 1340

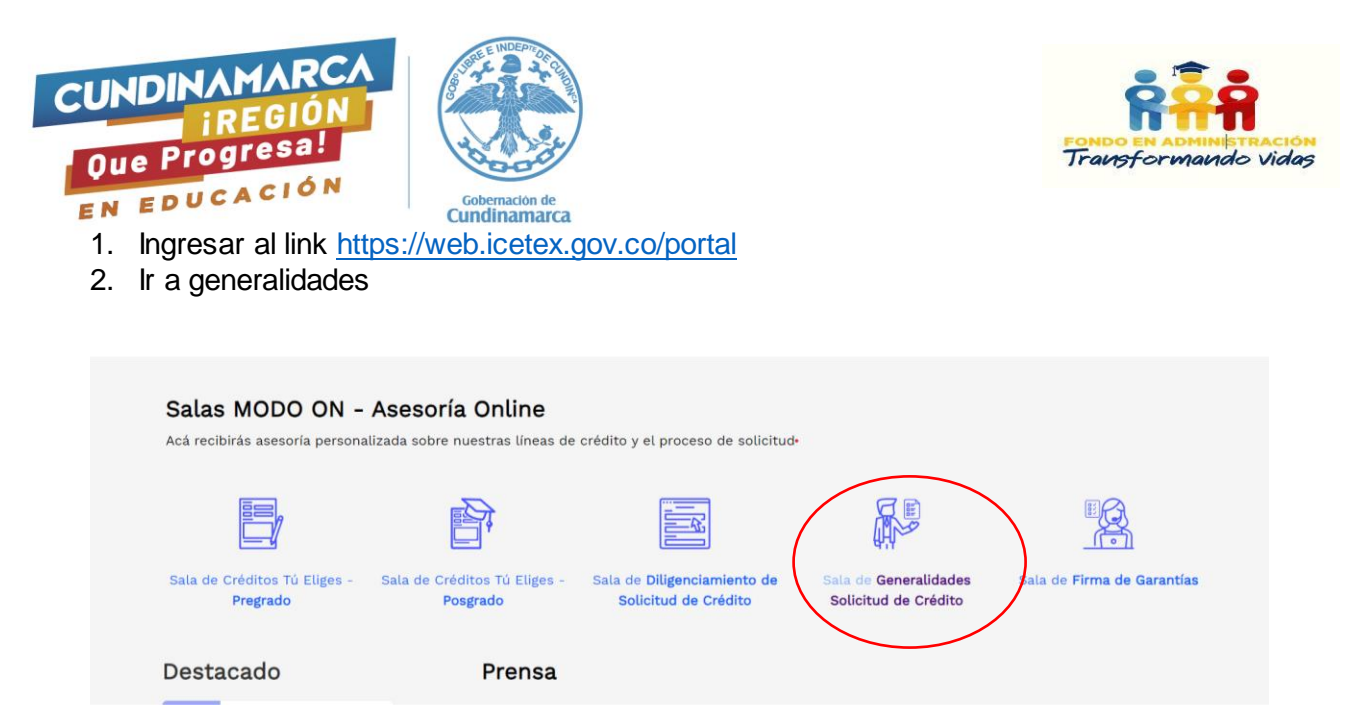

3. Se conectará con una persona en el teams para resolver las inquietudes

**Nota**: Las **estrategiasde permanencia** (Sostenimiento/Transporte) por ser un subsidio no requieren dedeudor solidario, se debe diligenciar únicamente el formulario de solicitud.

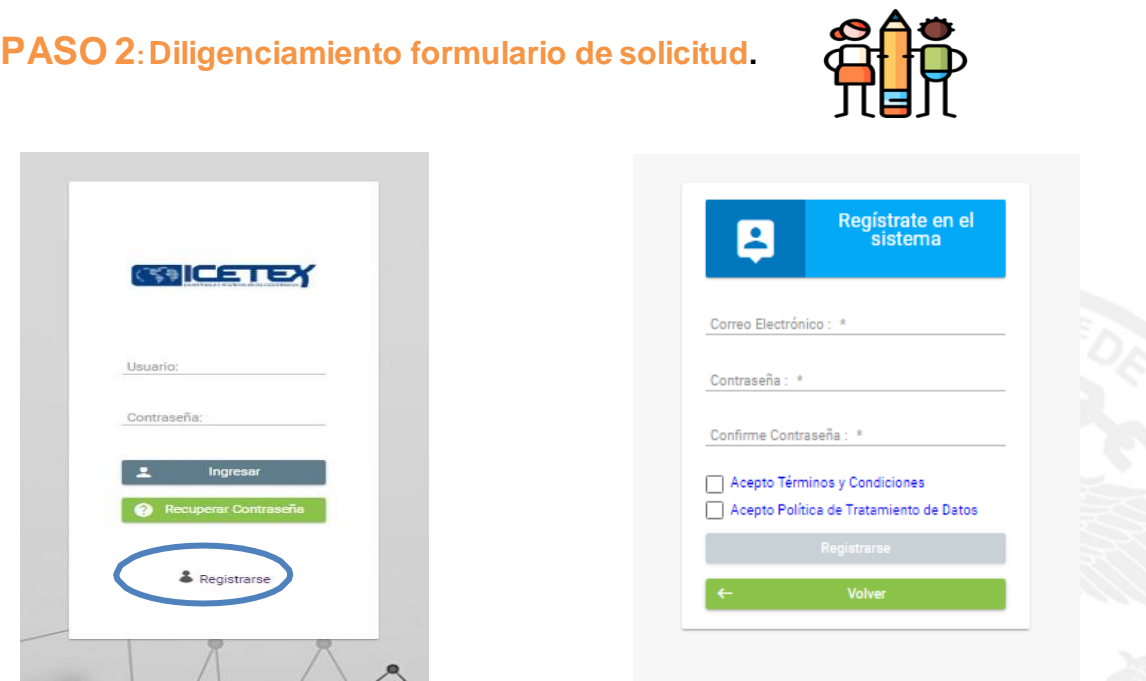

Para el registro, debe diligenciar el correo electrónico personal y de consulta permanente al cual le llegarán las notificaciones, por favor verifique que el correo está bien digitado, de lo contrario no será posible que realice trámites posteriores, asignar contraseña (debe contener letras y números), confirmar la contraseña, aceptar términos y política, clic en No soy un robot. Clic en CrearENTIDAD CERTIFICADA

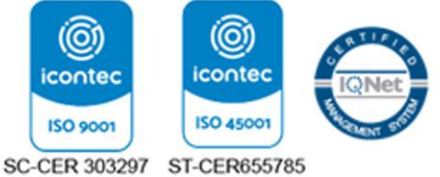

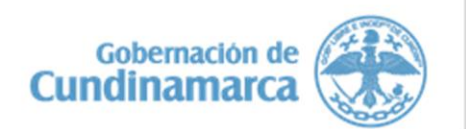

CALLE 26 # 51-53 BOGOTÁ D.C. SEDE ADMINISTRATIVA<br>CODIGO POSTAL:111321 - TELÉFONO: 749 1340

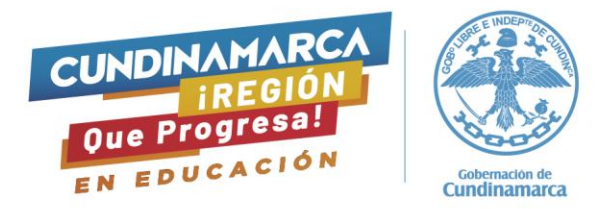

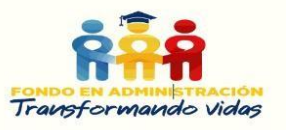

Una vez ingresa, se visualiza las agendas de la convocatoria del Fondo Transformando Vidas acceso y permanencia 2024-1, **importante tener en cuenta que las estrategias de acceso corresponden a ayudas para el pago de semestres y permanencia subsidio para sostenimiento o transporte.**

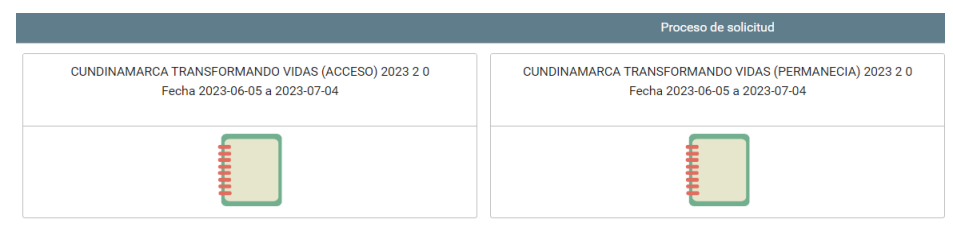

La presente guía se realiza sobre el diligenciamiento de la postulación a accesopor ser el formulario que más contiene información

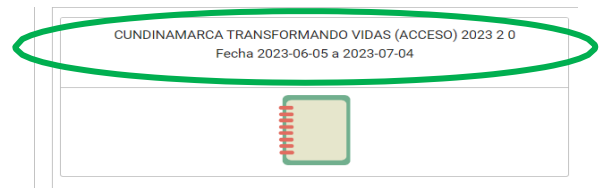

El formulario de postulación contiene 7 módulos que deben ser diligenciados completamente en su orden.

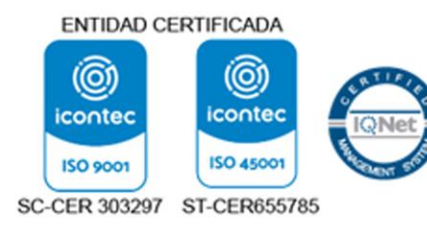

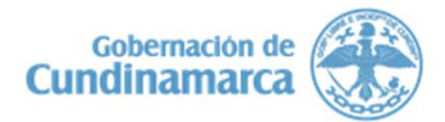

CALLE 26 # 51-53 BOGOTÁ D.C. SEDE ADMINISTRATIVA<br>CODIGO POSTAL:111321 - TELÉFONO: 749 1340

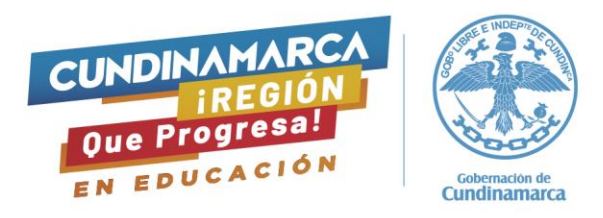

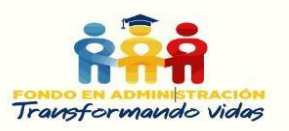

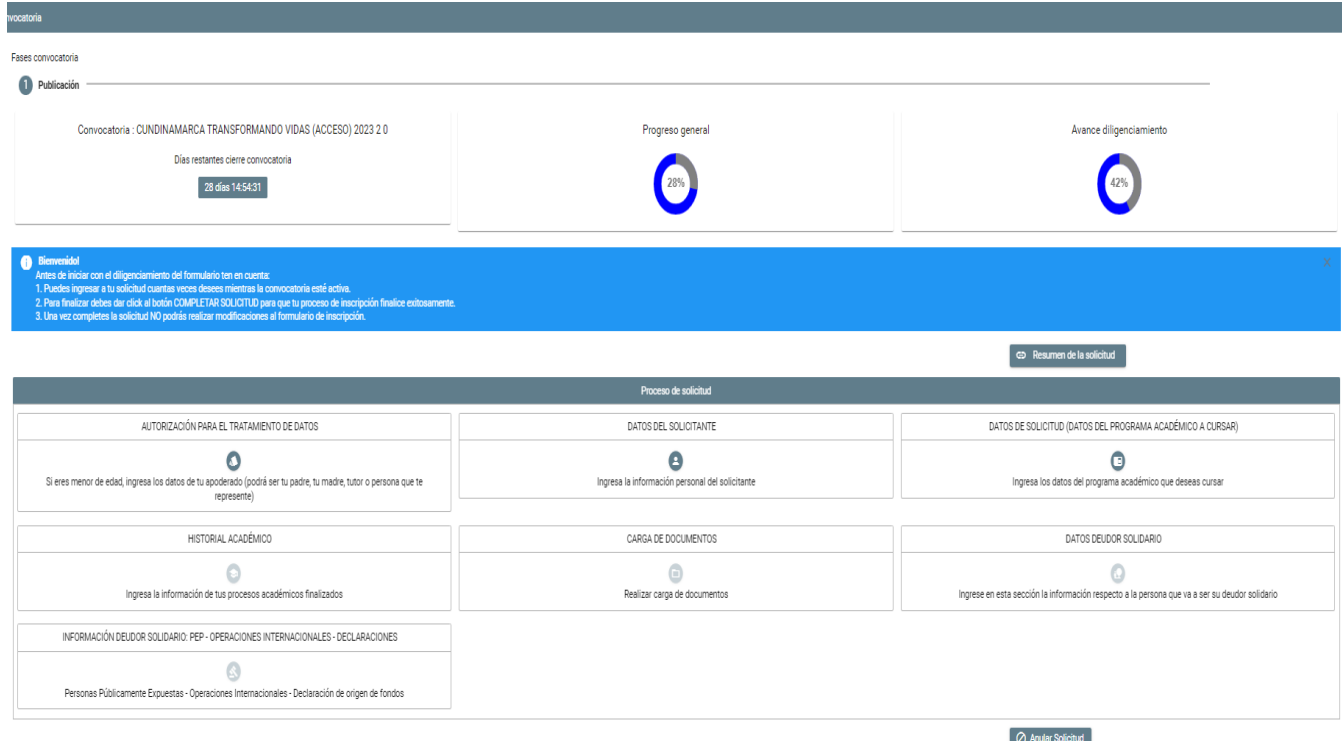

# **Módulo 1: Autorización de tratamiento de datos**

A la pregunta ¿usted es mayor de edad? se despliega las opciones SI o No, seleccione lo correspondiente,sí la respuesta es SI soy menor de edad deberá diligenciar la información de su apoderado, Guardar luego Siguiente.

# **Módulo 2: Datos del solicitante**

En este módulo el sistema solicita diligenciar información personal en 6 submodulos.

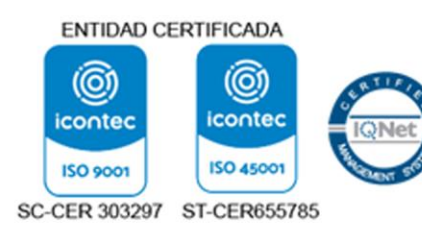

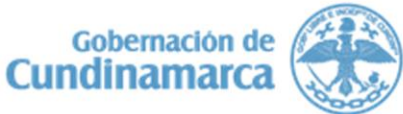

CALLE 26 # 51-53 BOGOTÁ D.C. SEDE ADMINISTRATIVA<br>CODIGO POSTAL:111321 - TELÉFONO: 749 1340

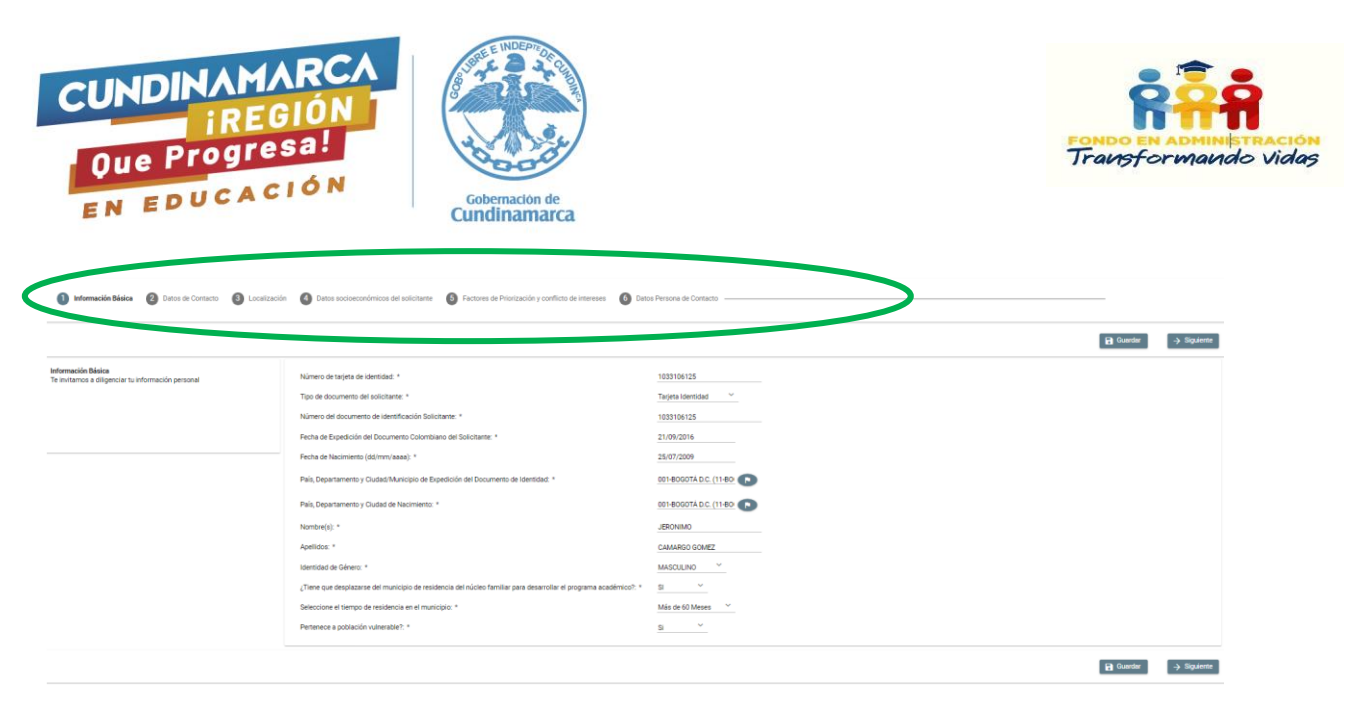

Los datos diligenciados en el submódulo información básica deben coincidir exactamente con los datos registrados en el documento de identificación del solicitante.

### **Módulo 3: Datos de la Solicitud (datos del programa académico a cursar)**

En este módulo, el sistemasolicita la información de la Institución de Educación Superior Aliada en donde va a cursar el programa académico, el número de giros que solicita ( si el sistema le indica que los periodos a financiar no concuerdas, esto indica que está solicitando más giros de los necesarios, debe digitar el númeroque el sistema le informa), cuantos semestres va a financiar incluyendo el actual, cerciórese que la información registrada sea la correcta de esto depende la proyección financiera a asignar para el beneficio.Guardar y finalizar.

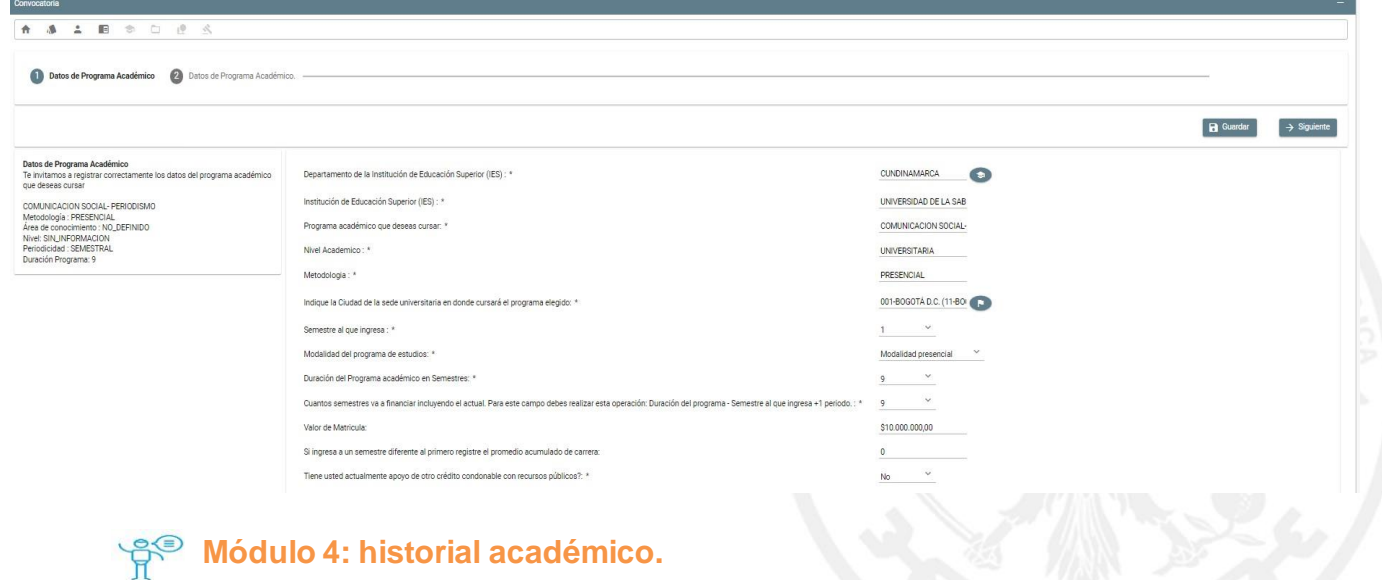

Diligencie la información del establecimiento educativo con el que se tiene o ha tenido relación.

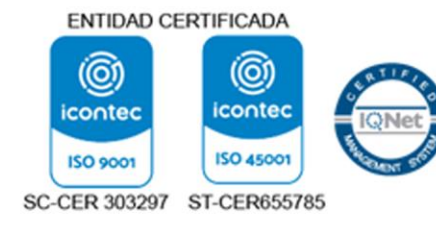

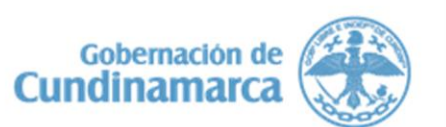

CALLE 26 # 51-53 BOGOTÁ D.C. SEDE ADMINISTRATIVA<br>CODIGO POSTAL:111321 - TELÉFONO: 749 1340

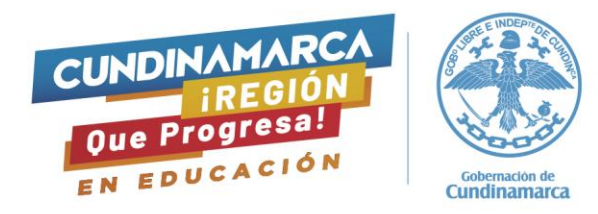

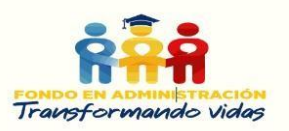

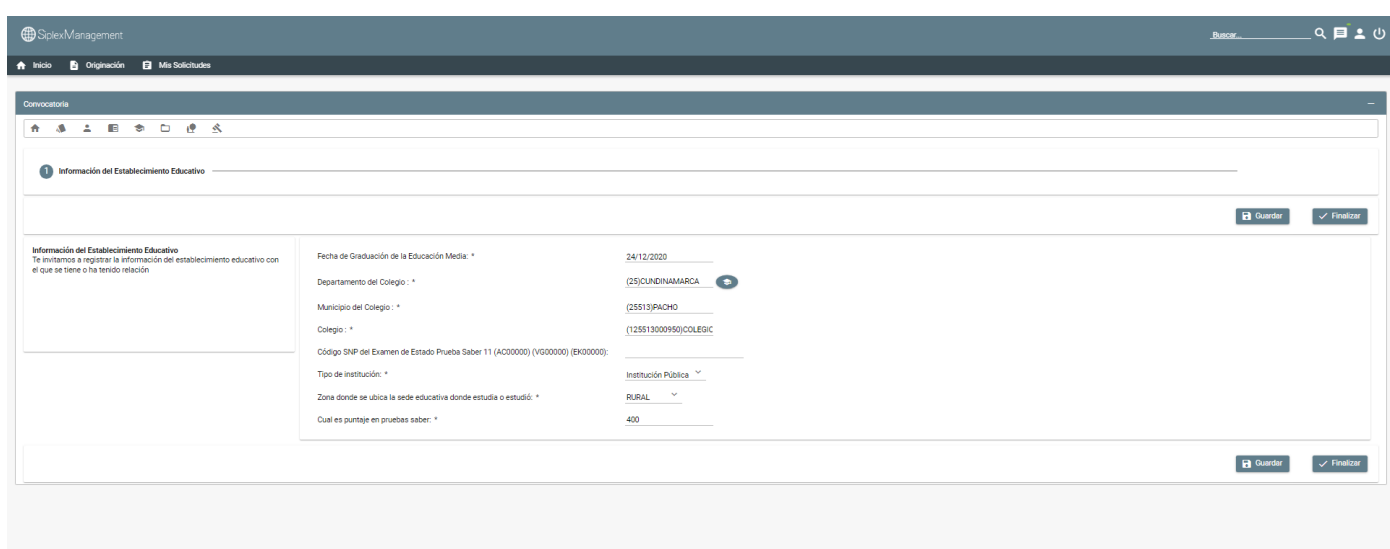

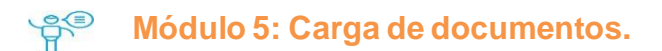

En este módulo se deben cargar los documentos que dan cuenta del cumplimiento de los requisitos estipulados en la Ordenanza 036 de 2020, 099 de 2022 y el Reglamento Operativo del Fondo en administración Transformando Vidas, los archivos deben estar en formato PDF UNICAMENTE con un tamaño máximo por campo de 1 MB, sí se adjunta documento en un formato diferente el sistema lo toma, sinembargo,al momento de la verificación no permite abrirlo causando posible rechazo. Una vez usted haya cargado losdocumentos, el sistema le arroja el mensaje de archivo cargado y el nombre del archivo, si usted se demora en este proceso la página le va a generar un error, le aconsejamos cerrar todas sus aplicaciones e ingresarnuevamente.

Después de cargar cada documento dar clic en guardar, el sistema nuevamente arroja el mensaje de la información se guardó correctamente y finalizar. En caso de haber algún campo que no aplica para su situación y el sistema arroja error, cargar en este espacio una hoja en blanco igualmente en formato PDF.

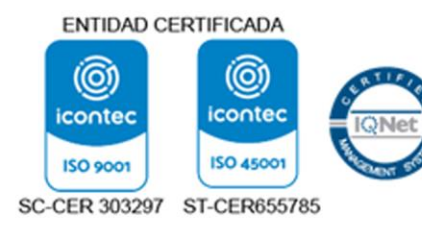

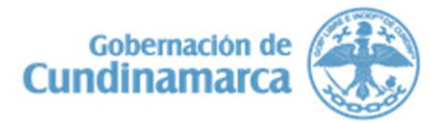

CALLE 26 # 51-53 BOGOTÁ D.C. CALLE 26 # 51-53 BOGOTA D.C.<br>SEDE ADMINISTRATIVA<br>CODIGO POSTAL:111321 - TELÉFONO: 749 1340

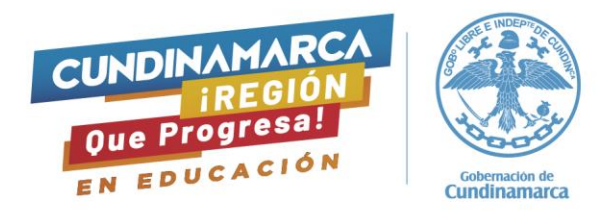

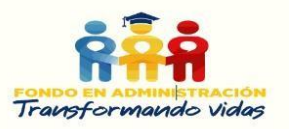

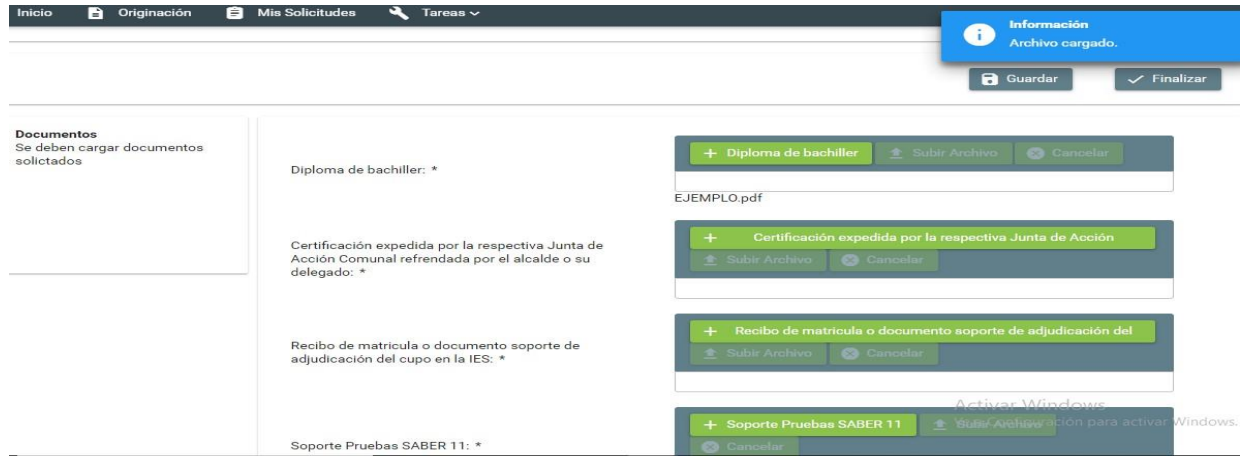

# **Módulo 6: Datos deudorsolidario**

En este módulo debe ingresar la información básica del deudor solidario aprobado por central de riesgo, cabe mencionar que de acuerdo a la actividad económica registrada en este módulo (empleado o independiente-pensionado) el documento adjunto en el módulo de carga de documentos debe coincidir para el cumplimiento de requisitos.

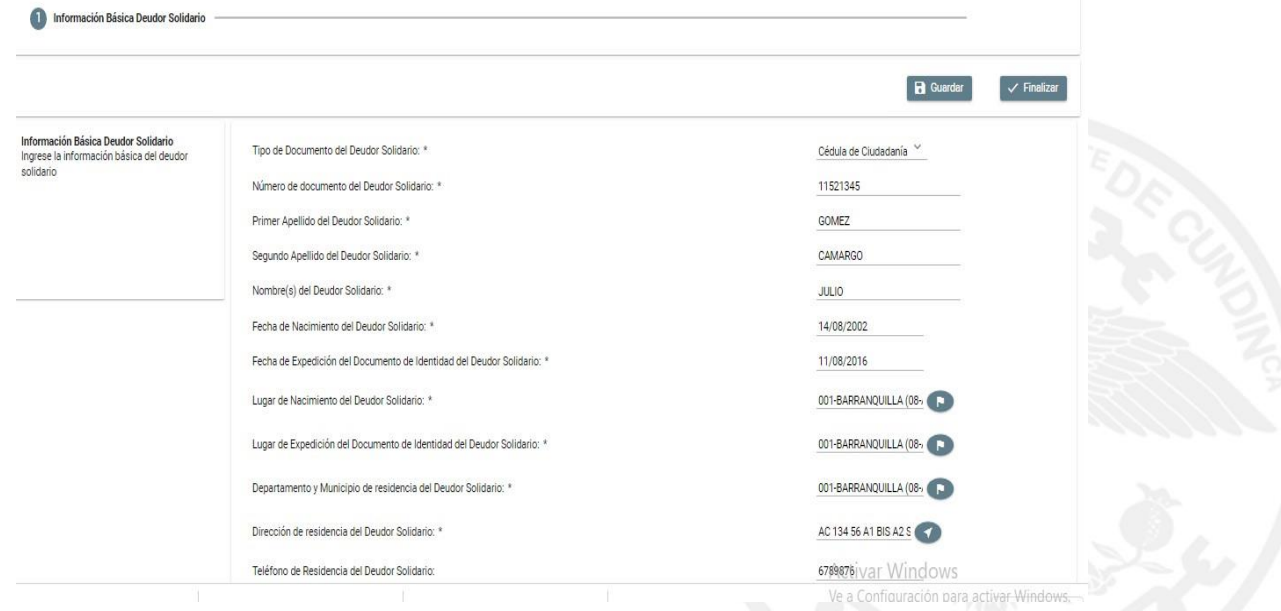

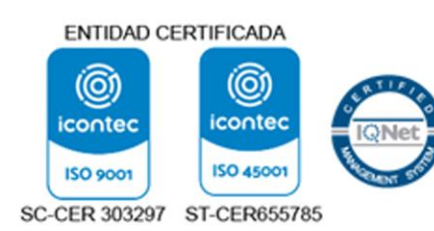

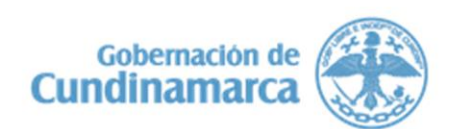

CALLE 26 # 51-53 BOGOTÁ D.C. SEDE ADMINISTRATIVA<br>CODIGO POSTAL:111321 - TELÉFONO: 749 1340

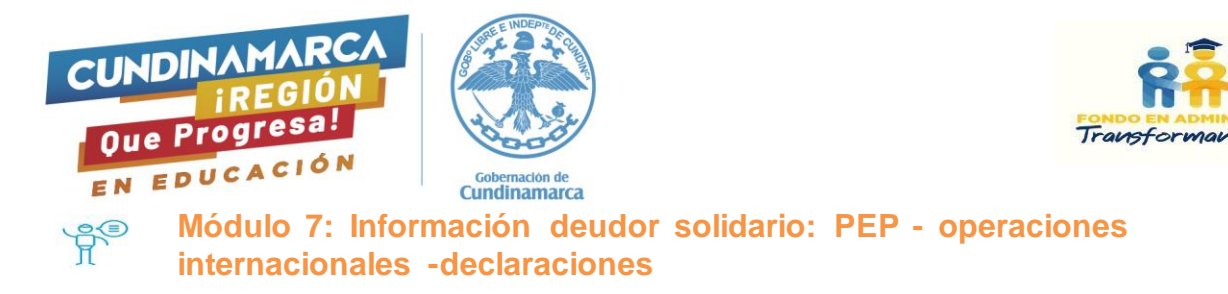

La información solicitada en este módulo correspondiente a si el postulante es una persona expuesta públicamente PEP o algún familiar que lo sea, si la respuesta es Sí, debe diligenciar la información solicitada y si la respuesta es No, continúa con la información requerida.

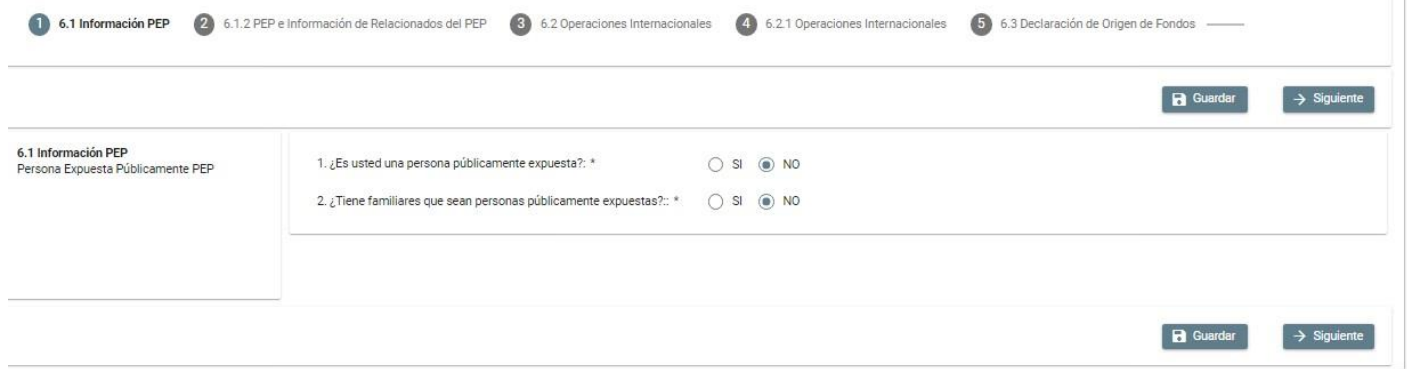

Al finalizar, el formulario le indicará cuál es su progreso general y el avance diligenciamiento el cual debe estar al 100%, es importante dar una revisión final a la información registrada en cada módulo para evitar errores, cerciorarse que se encuentra en el formulario correcto. Si luego de la revisión final, está todo de manera correcta dar clic en el botón **completar solicitud** y en el botón **confirmar.**

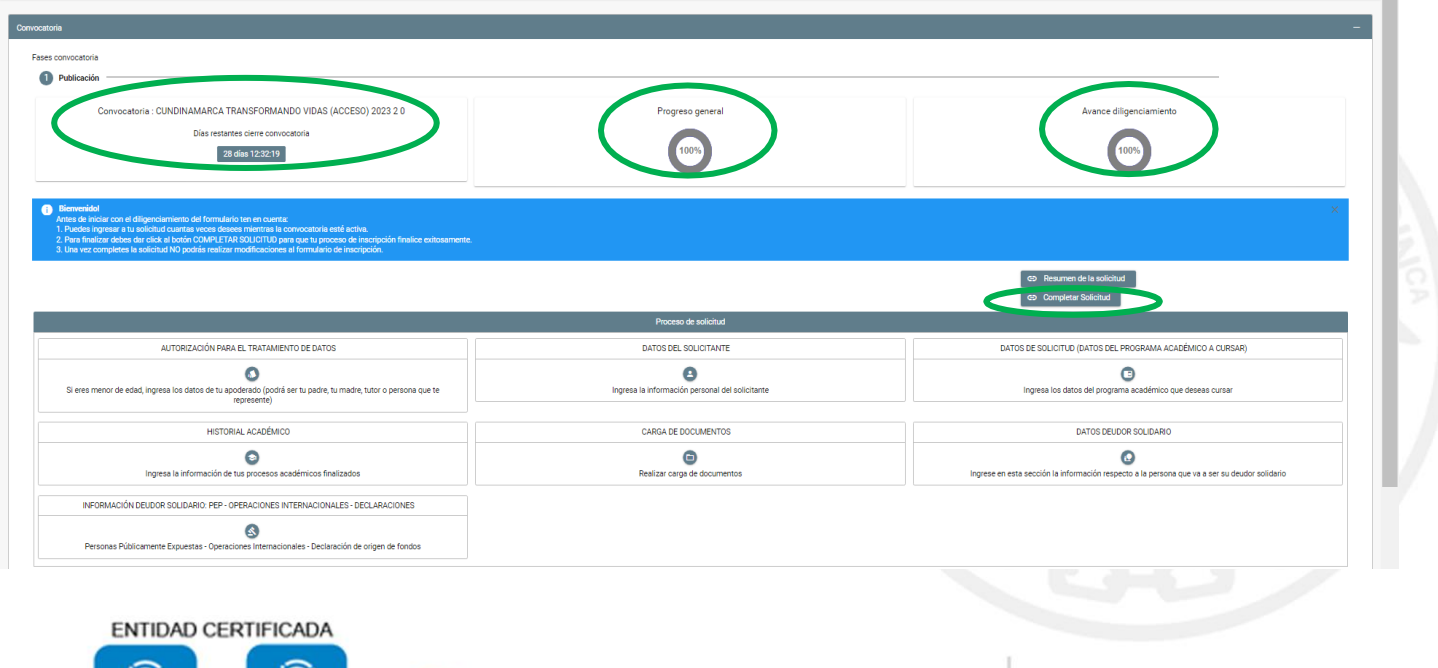

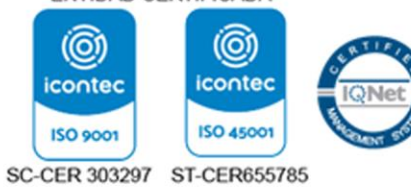

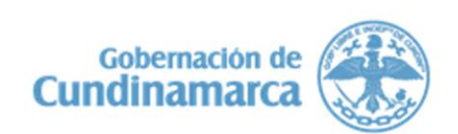

CALLE 26 # 51-53 BOGOTÁ D.C. SEDE ADMINISTRATIVA<br>CODIGO POSTAL:111321 - TELÉFONO: 749 1340

to vidas

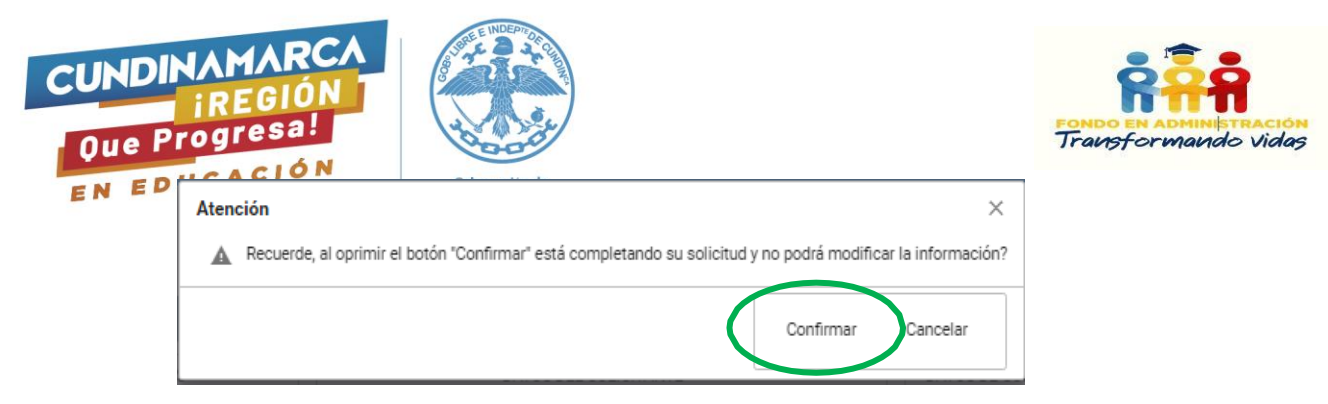

Aparecerá el siguiente aviso:

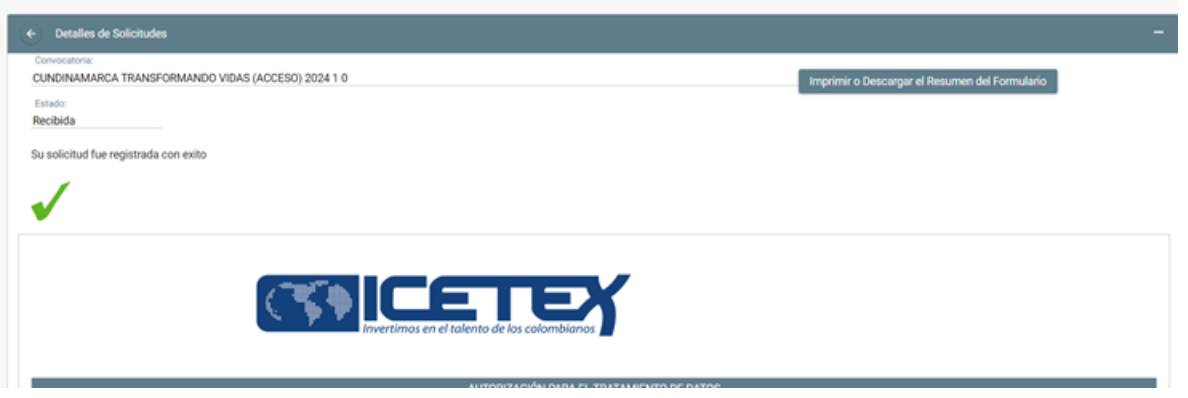

Una vez confirmada su postulación, deberá llegar al correo registrado un mensaje como el que se muestra a continuación:

### NOTIFICACIÓN ICETEX: SOLICITUD RECIBIDA

2 mensajes

noreply11@icetex.gov.co <noreply11@icetex.gov.co> Para: ingdavilajessica@gmail.com

27 de noviembre de 2023, 9:28

Apreciado estudiante, reciba un cordial saludo.

De acuerdo con la información suministrada por usted en el formulario, nos permitimos comunicarle que su inscripción a la convocatoria se ha realizado correctamente.

En el siguiente enlace podrá ingresar nuevamente para descargar el formulario diligenciado:

https://solicitudes.icetex.gov.co/solicitudes

El contenido de este documento y/o sus anexos es de carácter confidencial y para uso exclusivo de la persona natural o jurídica, a la que se encuentra dirigido. Si usted no es su destinatario intencional, por favor, reenvíenoslo de inmediato y elimine el documento y sus anexos. Cualquier retención, copia, reproducción, difusión, distribución y, en general, cualquier uso indebido, es prohibido y penalizado por la Ley. ICETEX manifiesta que los anexos han sido revisados y estima que se encuentran sin virus. Pero, quien los reciba, se hace responsable de las pérdidas o daños que su uso pueda causar

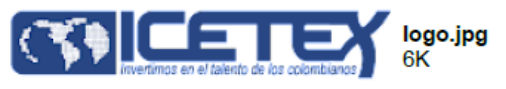

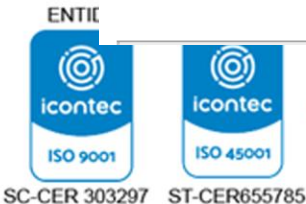

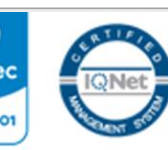

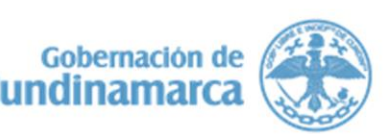

CALLE 26 # 51-53 BOGOTÁ D.C. SEDE ADMINISTRATIVA<br>CODIGO POSTAL:111321 - TELÉFONO: 749 1340

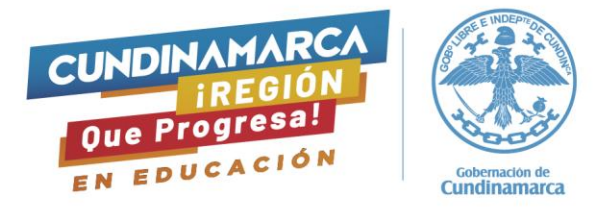

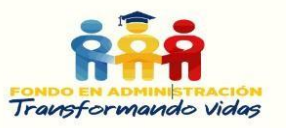

El postulante debe descargar el formulario, en el cual debe encontrar los siguientes datos:

- Nombre de la convocatoria
- Fecha de radicación
- Número de Solicitud

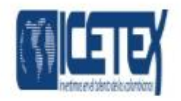

#### Convocatoria: CUNDINAMARCA TRANSFORMANDO VIDAS (ACCESO) 2024 10

Fecha de Radicación: 27/11/2023

Numero de Solicitud: N°6524869

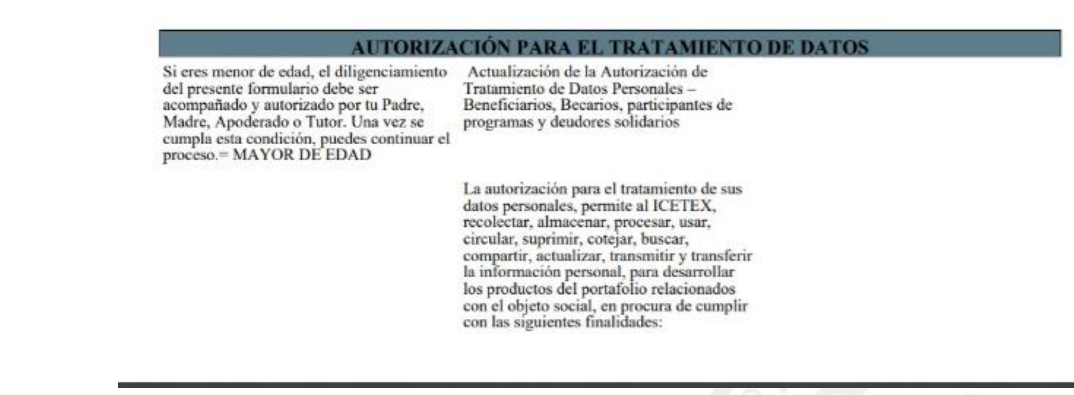

El diligenciamiento del formulario para las **estrategias de permanencia** es similar, importante tener claro la estrategia a la cual se va a postular ya sea transporte o sostenimiento de acuerdo a las condiciones que establece cada estrategia.

**Nota:** El diligenciamiento erróneo o con información no comprobable del formulario de postulación es causal de rechazo y no habrá lugar a subsanación.

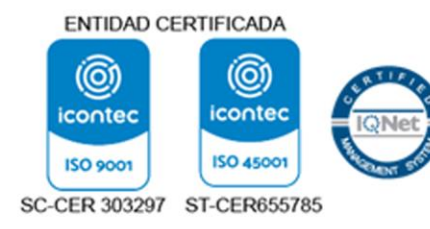

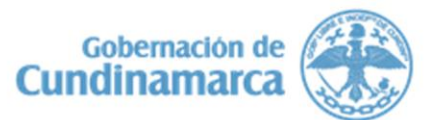

CALLE 26 # 51-53 BOGOTÁ D.C. SEDE ADMINISTRATIVA CODIGO POSTAL:111321 - TELÉFONO: 749 1340